**Corporate Office** 1675 Chester Ave. Fourth Floor Bakersfield, CA 93301 (661) 716-5100 (661) 716-5101 Fax

**3100/3101-SEA Revision 1.0 3150/3151-SEA Revision 1.0**

**Sept 1995**

\_\_\_\_\_\_\_\_\_\_\_\_\_\_\_\_\_\_\_\_\_\_\_\_\_\_\_\_\_\_\_\_\_\_\_\_\_\_\_\_\_\_\_\_\_\_\_\_\_\_\_\_\_\_\_\_

# **SEABUS Plus Communication Module**

# **USER MANUAL**

### **Please Read This Notice** Successful application of the SEA card requires a reasonable working knowledge of the Allen-Bradley PLC or SLC hardware and the application in which the combination is to used. For this reason, it is important that those responsible for implementing the SEA satisfy themselves that the combination will meet the needs of the application without exposing personnel or equipment to unsafe or inappropriate working conditions.

This manual is provided to assist the user. Every attempt has been made to assure that the information provided is accurate and a true reflection of the product's installation requirements. In order to assure a complete understanding of the operation of the product, the user should read all applicable Allen-Bradley documentation on the operation of the A-B hardware.

Under no conditions will ProSoft Technology, Inc. be responsible or liable for indirect or consequential damages resulting from the use or application of the SEA product.

Reproduction of the contents of this manual, in whole or in part, without written permission from ProSoft Technology, Inc. is prohibited.

Information in this manual is subject to change without notice and does not represent a commitment on the part of ProSoft Technology, Inc. Improvements and/or changes in this manual or the product may be made at any time. These changes will be made periodically to correct technical inaccuracies or typographical errors.

 ProSoft Technology, Inc. 1995 Modbus is a trademark of AEG-Modicon

## **TABLE OF CONTENTS**

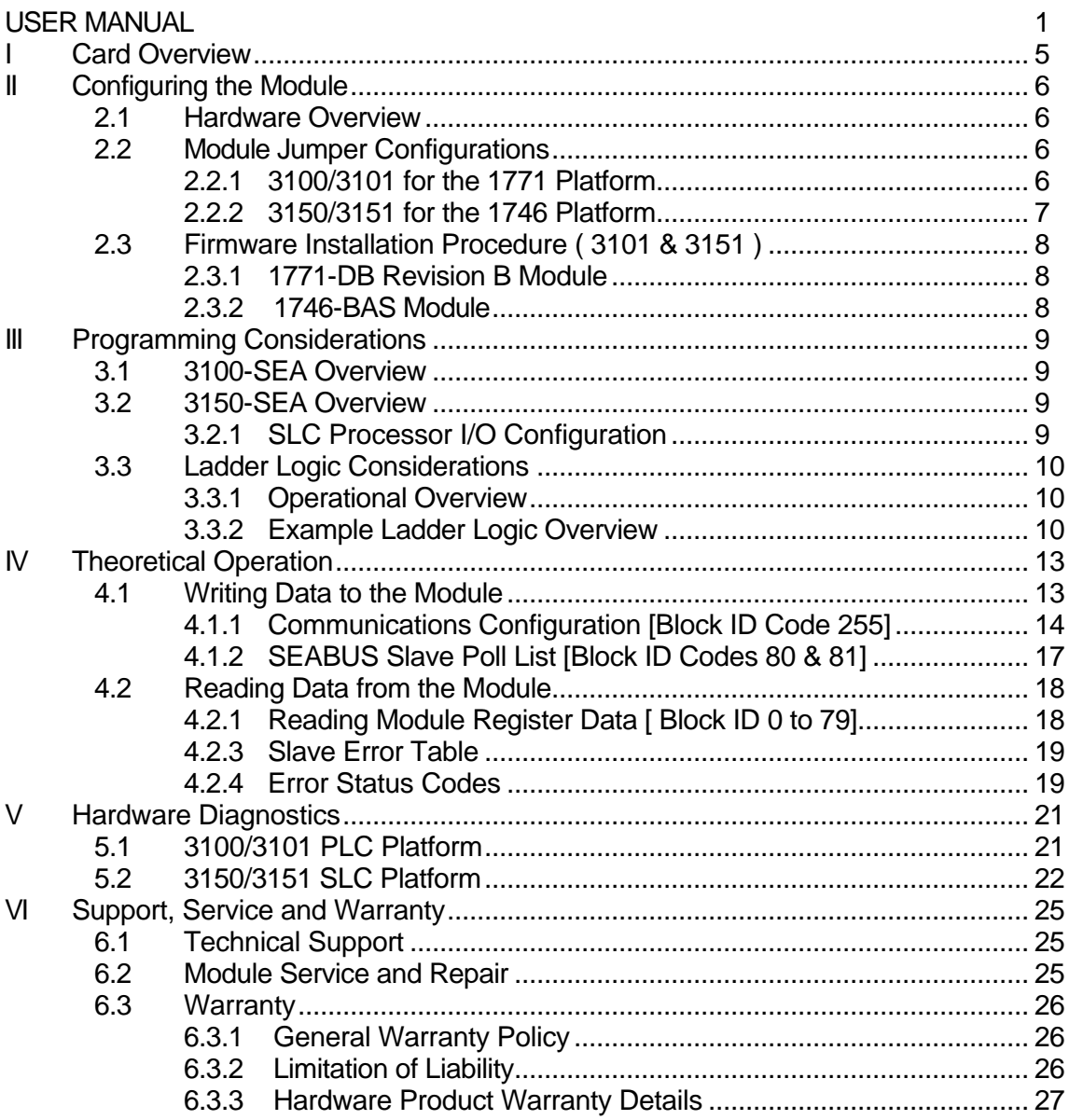

## **Appendices**

Appendix A

PLC 5 Example Ladder Logic SLC Example Ladder Logic

### Appendix B

Definitions of RS-232C Handshaking Signals RS-232 Cabling RS-422 and RS-485 cable

### Appendix C

3100/3101 Jumper diagrams 3150/3151 Jumper diagrams

### Appendix D

Product Revision History

## *I Card Overview*

The 3100/3150-SEA SEABUS Plus Communication product allows Allen-Bradley 1771 and 1746 I/O compatible processors to easily interface with products support the SEABUS Plus protocol. In particular, the SEA product supports the Siemens 4700, 4300 and Static Trip III at this time. The product is available from ProSoft Technology as either a module or a firmware solution. The firmware solution allows standard Allen-Bradley 1771-DB/B and 1746-BAS modules to be used as hardware platforms.

The SEA product includes the following standard features:

General Specifications

- Two fully configurable serial ports, each capable of supporting the SEABUS Plus protocol
- Support for the storage and transfer of up to 4000 registers to the PLC and SLC data tables
- The data objects for each of the device types is pre-defined, making implementation very easy
- RS-422/RS-485 compatible for multidrop applications with up to 32 slaves per port
- Software configuration (From processor ladder logic)

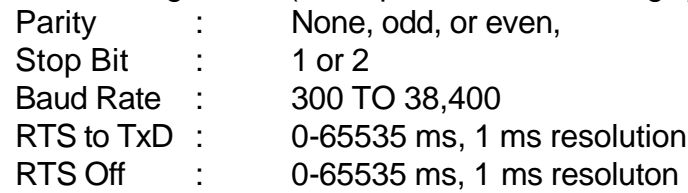

## *II Configuring the Module*

### **2.1 Hardware Overview**

When purchasing the SEA product, there are two available choices for each platform. These choices are as follows:

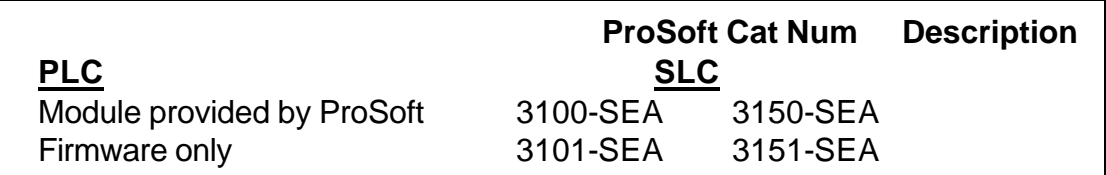

When purchasing the module from ProSoft Technology, many of the jumper configurations will have been factory set. When purchasing the firmware from ProSoft Technology and the Allen-Bradley module from another source, particular attention must be paid to hardware configuration.

### **2.2 Module Jumper Configurations**

The following section details the available jumper configurations for the 1771 and 1746 platform solutions. As needed, differences between the module based solutions and the firmware based solutions are highlighted.

### **2.2.1 3100/3101 for the 1771 Platform**

Following are the jumper positions for the 1771-DB Rev B module and the ProSoft Technology 3100-SEA module (See Appendix C for details on jumper locations):

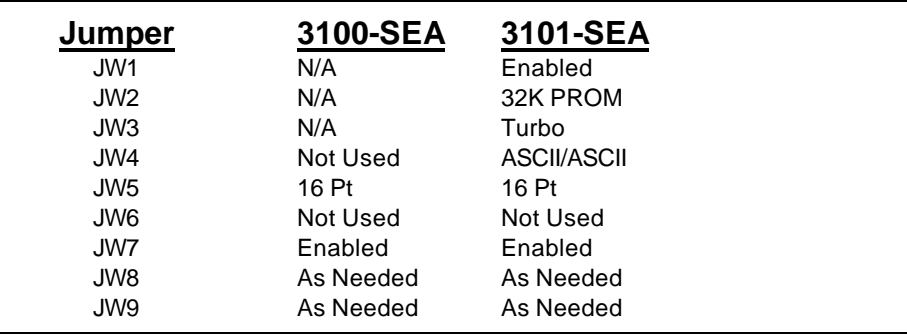

### **JW1 Watchdog Enable / Disable Enable**

The position of this jumper does not affect the operation of the unit under normal operations. In order to enable the watchdog function, simply place the jumper in the Enabled position.

### **JW2 PROM select 32K PROM**

The position of this jumper is very important to the successful operation of the module. In order to operate with our SEA EPROM, the jumper must be in the 32K PROM position.

### **JW3 Speed select (Normal / Turbo) Turbo**

The position of this jumper does not affect the operation of the unit under normal operations. Unless there are reasons not to operate in the Turbo mode, we recommend operating in the Turbo mode.

### **JW4 Port 1 and 2 configuration Position A**

The position of this jumper set must be changed from the shipped default position (D) to the A position. Operation of the module will be unpredictable if the jumper set is not in the A position.

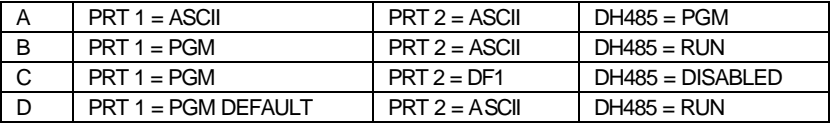

### **JW5 Backplane 8/16 point 16 Point**

The module has only been tested in the 8 and 16 point modes and has successfully operated in both positions. The 8 point mode should be used when installing the module into old PLC-2 installations.

### **JW6 Port 2 Baud Rate Not Used**

This jumper is not used by the SEA firmware. All baud rate configuration is performed through the ladder logic data table.

### **JW7 Battery Enable / Disable Enabled**

This jumper should be placed in the Enabled position when the module is powered up. Although not critical to the operation of the module, this will back up some data registers in the module during a power failure or reset.

**JW8/9 RS Configuration for Port 1 and 2 See options on module** The default from factory is RS-232, but all options are supported by the SEA firmware

### **2.2.2 3150/3151 for the 1746 Platform**

Following are the jumper positions for the 1746-BAS module and the ProSoft Technology 3150-SEA module (See Appendix C for details on jumper locations):

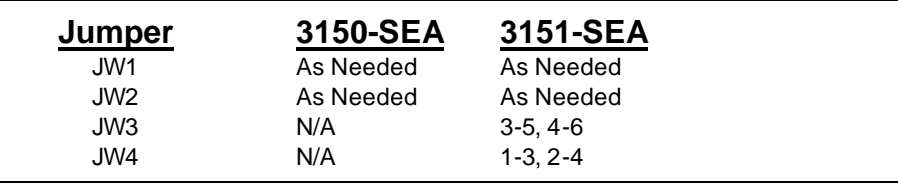

### **JW1/2 RS configuration for port 1 and 2 See Appendix C**

The default from factory is RS-232, but all options are supported by the SEA firmware

### **JW3 Memory Selection 3-5, 4-6**

When using the 3151 firmware solution with a 1746-BAS module, the EPROM is plugged into the User Socket. When in this configuration, it is essential that the jumper be in the correct position.

With the 3150 module, this jumper will not affect operation of the product.

### **JW4 Mode Configuration 1-3, 2-4**

When using the 3151 firmware solution with a 1746-BAS module, it is essential that the jumper be in the correct position.

With the 3150 module, this jumper will not affect operation of the product.

### **2.3 Firmware Installation Procedure ( 3101 & 3151 )**

The following section details the available jumper configurations for the 1771 and 1746 platform solutions. As needed, differences between the module based solutions and the firmware based solutions are highlighted.

### **2.3.1 1771-DB Revision B Module**

The firmware installation steps are as follows:

- 1. Remove the card cover from the module
- 2. Plug the ProSoft Technology EPROM into the module's User Socket. Align the notches on the EPROM plastic carrier with the notches in the User socket. Make sure the EPROM is well seated
- 3. Replace the card cover
- 4. Turn the module over and locate the identification sticker in the unused indent. This sticker will be important should the module ever require service.

### **2.3.2 1746-BAS Module**

The firmware installation steps are as follows:

- 1. Plug the ProSoft Technology EPROM into the module's User Socket. Align the notches on the EPROM plastic carrier with the notches in the User socket. Make sure the EPROM is well seated
- 2. Remove the plastic lens cover from the 1746-BAS module and slip on the new cover provided with the firmware. Make sure the cover is firmly affixed to the module

Once the firmware has been installed and the module's jumpers have been verified, the hardware is ready to be inserted into the I/O rack.

## *III Programming Considerations*

The SEA product family is very easy to implement. In both the PLC and the SLC platforms, the addition of several simple ladder rungs and the configuration of several configuration registers enables the module to operate as a very effective SEABUS Plus Master protocol interface. To ease initial contact with the product we have included a demonstration ladder program in Appendix A. An electronic copy of the ladder logic is available on disk with each product purchase.

The following discussion covers the example logic located in Appendix A in an overview fashion. In addition, an explanation is given on how to adjust the ladder logic for a different application.

### **3.1 3100-SEA Overview**

In order to get the SEA operating with the example ladder logic only one modification should be necessary. The ladder logic BTR and BTW instructions may need to be modified to ensure that the Block Transfer instructions are set up for the correct rack and group (slot) address.

### **3.2 3150-SEA Overview**

The 3150-SEA is also very easy to get operational. After the lens cover and firmware are installed and the jumpers have been configured, the module is ready to be configured. See Section 4 for details on configuring the module.

In order to implement the sample logic, the user must make sure that the correct processor and rack size match up. Also, should it be necessary to re-locate the SEA module, the user should be certain to configure the correct slot as a 1746-BAS 5/02 Configuration.

### **3.2.1 SLC Processor I/O Configuration**

When initially setting up the SLC program file, or when moving the module from one slot to another, the user must configure the slot to accept the SEA module.

It is important that the slot containing the ProSoft module be configured as follows:

- 1746-BAS module or enter 13106 for the module code
- Configure the M0/M1 files for 64 words
- Configure I/O for 8 words

The following is a step by step on how to configure these files using Allen-Bradley APS software. ICOM software users should follow similar steps.

From the Main Menu:

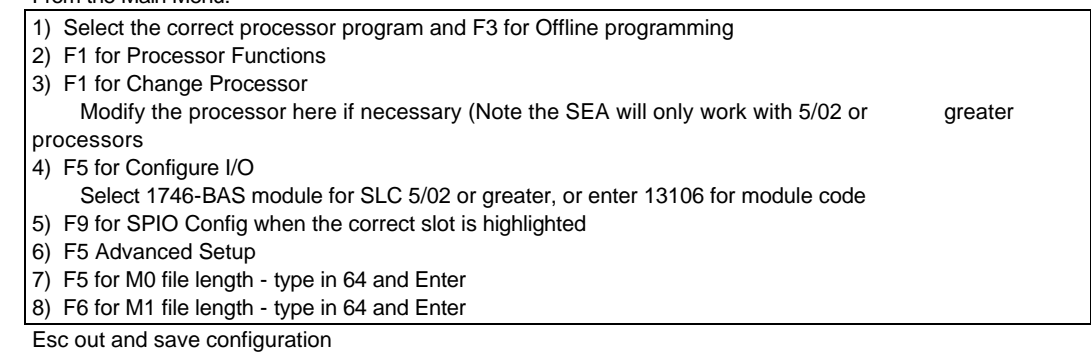

### **3.3 Ladder Logic Considerations**

Those familiar with our 1100 family of products will observe that the ladder logic requirements for the SEA are substantially less. Much of the simplification of the ladder logic is due to:

• The module now controls and feeds the Block ID numbers to the ladder logic. All ladder logic associated with manipulating the Block ID number has been eliminated

### **3.3.1 Operational Overview**

On power up the module moves a 255 into Word 1 of the BTR data file. This is a signal that the module needs to receive configuration data before proceeding any further. Once the configuration is received the module will begin transferring data to and from the processor depending upon how many Read and Write block counts have been configured. Once these are completed, the module will then transfer the command blocks if any have been configured.

### **3.3.2 Example Ladder Logic Overview**

The sample logic is setup to perform the following:

- 1. Operate out of the slot next to the processor
- 2. Operate as a Slave on Port 1
- 3. Operate as a Master on Port 2
- 4. Move 50 words of PLC data table registers to the module in registers 0 to 49
- 5. Move 50 words of module register space 50-99 into the PLC data table
- 6. Move up to 5 Modbus Master commands to the module

The following discusses how the logic if more data or commands are needed.

**Rung 2:0<br><u>READ DATA FROM SEA MODULE</u>**<br>This rung moves data from the M1 file (transfer file from SEA) to ladder memory when the Block ID is = 1. Module<br>request for configuration is also received here. The BTW Block ID word

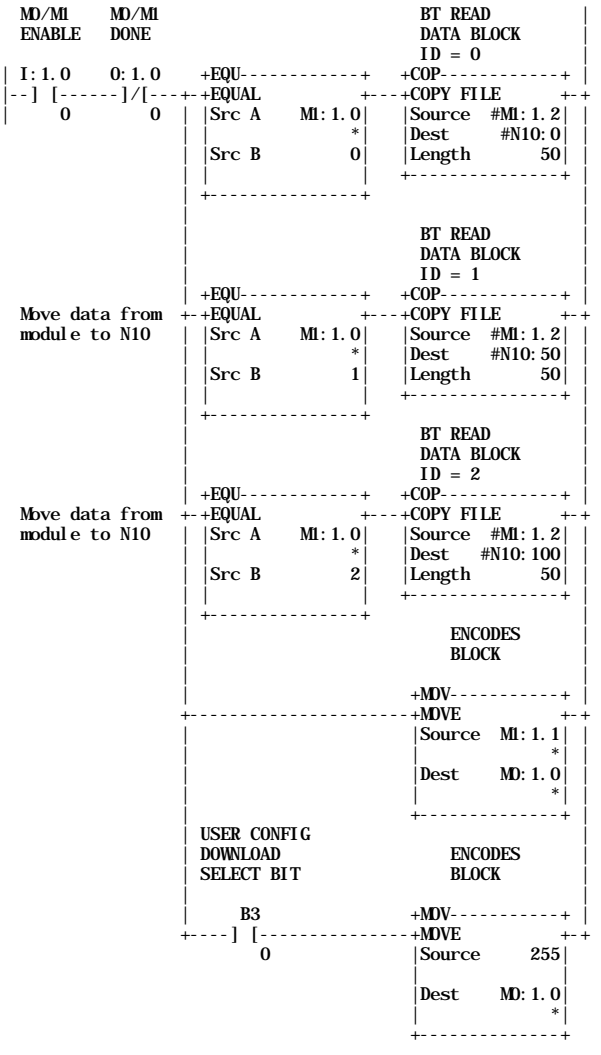

**Rung 2:1**<br>VRITE DATA OR CONFIGURATION BLOCK TO SEA MODULE<br>This rung moves data from the ladder logic data space to the SEA module. To add additional data, simply add more EQ<br>branches. The command list to support a Master

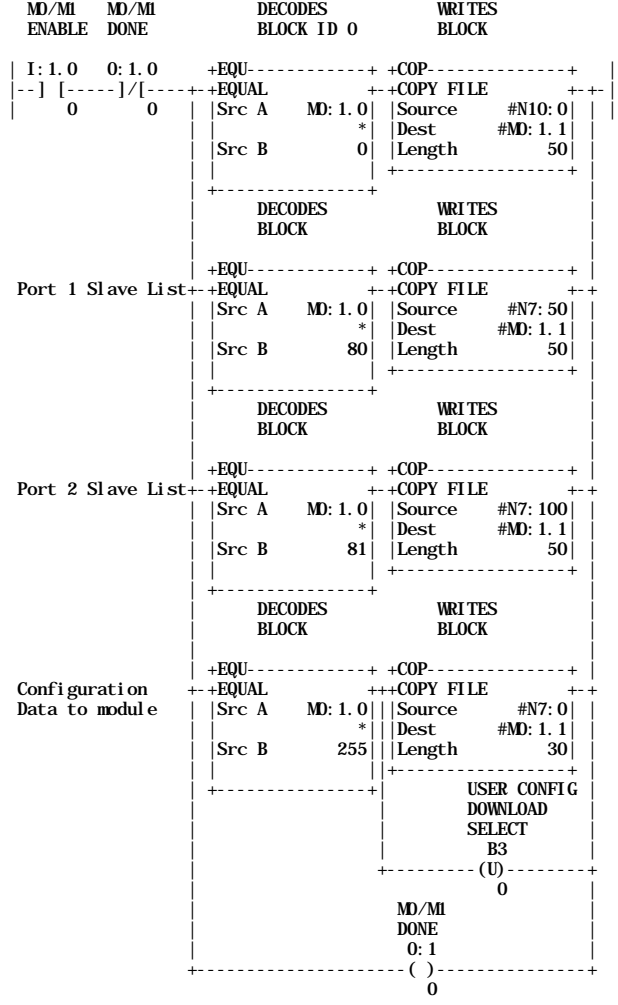

### *IV Theoretical Operation*

Data transfers between the processor and the ProSoft Technology module occur using the Block Transfer commands, in the case of the PLC, and M0/M1 data transfer commands, in the case of the SLC. These commands transfer up to 64 physical registers per transfer. The logical data length changes depending on the data transfer function.

The following discussion details the data structures used to transfer the different types of data between the ProSoft Technology module and the processor. The term 'Block Transfer' is used generically in the following discussion to depict the transfer of data blocks between the processor and the ProSoft Technology module. Although a true Block Transfer function does not exist in the SLC, we have implemented a pseudo-block transfer command in order to assure data integrity at the block level. Examples of the PLC and SLC ladder logic are included in Appendix A.

In order for the ProSoft Technology module to function, the PLC must be in the RUN mode, or in the REM RUN mode. If in any other mode (Fault/PGM), the block transfers between the PLC and the module will stop, and communications will halt until block transfers resume.

### **4.1 Writing Data to the Module**

*This section discusses how the transfer mechanism functions, and how to transfer data, command list and configuration data to the ProSoft module.*

Data transfer to the module from the processor is executed through the Block Transfer Write function. The different types of data which are transferred require slightly different data block structures, but the basic data structure is:

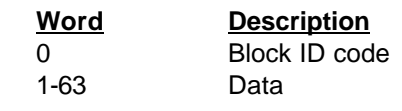

In a PLC, the BTW length must be configured for 64 words, otherwise module operation will be unpredictable.

### Where:

**Block ID Code:** A block identifier code between 0 and 255 in value. This code is used by the ProSoft module to determine what to do with the data block. Valid codes are:

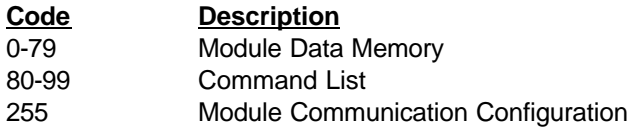

**Data:** The data to be written to the module. The structure of the data is dependent on the Block ID code. The following sections provide details on the different structures.

### **4.1.1 Communications Configuration [Block ID Code 255]**

The ProSoft Technology firmware communication parameters must be configured at least once when the card is first powered up, and any time thereafter when the parameters must be changed.

On power up, the module enters into a logical loop waiting to receive configuration data from the processor. While waiting, the module sets the first word of the BTR buffer to 255, telling the processor that the module must be configured before anything else will be done. The module will continuously perform block transfers until the communications configuration parameters block is received. Upon receipt, the module will begin execution of the command list if present, or begin looking for the command list from the processor.

Transferring the Communications Configuration Parameters to the module will force a reset of the communication port, as well as dropping DTR for 200 ms pulses to reset any attached hardware.

The configuration data block structure which must be transferred from the processor to the module is as follows:

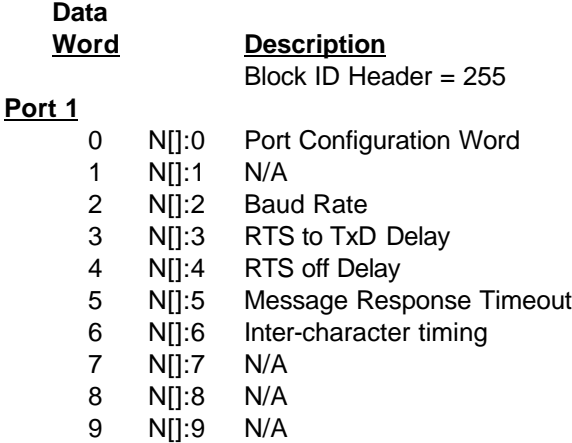

**Port 2**

- 10 N[]:10 Port Configuration Word
- 11 N[]:11 N/A
- 12 N[]:12 Baud Rate
- 13 N[]:13 RTS to TxD Delay
- 14 N[]:14 RTS off Delay
- 15 N[]:15 Message Response Timeout
- 16 N[]:16 Inter-character timing
- 17 N[]:17 N/A
- 18 N[]:18 N/A
- 19 N[]:19 N/A

### **System Configuration**

- 20 N[]:20 Read Data Block Count
- 21 N[]:21 N/A
- 22 N[]:22 N/A
- 23 N[]:23 N/A
- 24 N[]:24 Master Error Table Pointer
- 25 N[]:25 Block Transfer Delay Counter

Where:

### **For Port 1 and Port 2**

**Port Configuration Word:** This register contains several communication configuration parameters encoded into the word. These are as follows:

**Stop Bits:** The number of stop bits to be used is defined as follows:

### **Bits**

- **13 12**
- 0 0 One stop bit
- 0 1 Two stop bits
- 1 x Invalid Port Configuration

**Parity:** The parity mode to be used by the module is defined by this word as follows:

### **Bits**

#### **15 14**

- 0 0 No parity
- 0 1 Odd parity
- 1 0 Even parity
- 1 1 Invalid Port Configuration

**Baud Rate:** The baud rate at which the module is to operate. The baud rate is configured as follows:

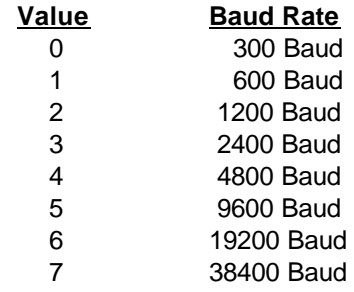

The module's two ports are limited to an upper baud rate of either 19200 or 38400 baud. The module cannot be configured with one port at 19200 and the other at 38400. If an attempt is made to configure the module in this fashion, a Port Configuration Error will be returned.

**RTS To TXD Delay:** This value represents the time in 1 ms increments to be inserted between asserting RTS, and the actual transmission of data. The delay, if greater in duration than the hardware time delay associated with CTS, will override the CTS line until the timeout is complete.

This configurable parameter is useful when interfacing with modem based devices, or anytime line noise must be allowed to subside before data is transmitted.

**RTS Off Delay:** The value in this word represents the number of 1 ms time delay increments inserted after the last character is transmitted and before RTS is dopped. The module automatically inserts a one character width Off Delay, assuring that RTS does not drop until after the last character has been completely sent. Unless working under unusual conditions, this value will normally be configured with a value of 0. The maximum value to be used is 65535 (0xffff).

**Message Response Timout:** This register represents the message response timeout period in 1 ms increments. This is the time which a port configured as a Master will wait before retransmitting a command if no response is received from the addressed slave. The value is set depending on the expected slave response times.

The allowable range of values is 0 to 65535(0xffff). If a zero value is entered, the module will default to a one second timeout value (1000 ms).

**Inter-character Timing:** This register is used in situations where the end of message character timeout delay must be extended beyond the normal 3.5 character widths. The value entered represents the number of 1 ms intervals of 'no tra

counted prior to accepting a message. This parameter will be useful in satallite or packet radio installation where a data transmission may be split between two packets. Increasing this value beyond the system's packet handling time will eliminate timeout errors.

### **System Configuration**

**Read Data Block Count:** This value represents the number of 50 word data blocks which are to be transferred from the SEA Module to the processor. The blocks returned from the module start at block 0 and increment from there. The maximum block count is 80.

As an example, a value of 5 will return data blocks 0, 1, 2, 3, and 4, or module registers 0 to 249.

If a value greater than 80 is entered, a System Configuration Error is activated

**Master Error Block Pointer:** This value represents the relative starting position in the module's data register table within which the Master Error Data Block is placed. The error block (120 words in length) can be placed anywhere in the module's data space (0 to 3999). The contents of the Error Table can then be obtained as part of the regular Register Data.

If a value greater than 3750 is entered, a System Configuration Error is activated

**Block Transfer Delay Counter:** This value is used by the module to slow down the block transfer loading between the module and the processor. Excessive Block Transfers can slow down the response time of the SEA's communication ports. This parameter has been provided to allow the Block Transfer timing to be determined on an application basis. A value of 0 is normally used at the factory and is recommended as a starting point.

### **4.1.2 SEABUS Slave Poll List [Block ID Codes 80 & 81]**

A SEA Master port establishes communications and performs various communications functions based on the data which the user has placed in the Slave Poll List. This list, entered into the processor Data Table, is transferred to the module's memory using Block ID codes 80 and 81.

The Slave Poll list consists of up to 32 individual Slave 'Type' configuration positions. The Poll List data allows the SEA Master driver to create the correct command for the appropriate instrument type. The structure of the command configuration data block is as follows:

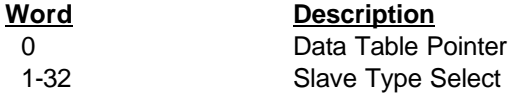

### **Where:**

**Slave Type Select:** The Slave Type Select parameters allow the user to select the type of slave at each slave address that is to be polled. The slave address for each slave is determined by the position in the Slave Poll List. Valid values are:

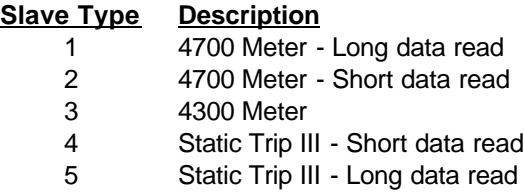

### Writing the Slave Poll List to the Module

The Slave Poll List configuration data is written out to the SEA Module in 33 word blocks per port. The Block Transfer Write data block is structure as follows:

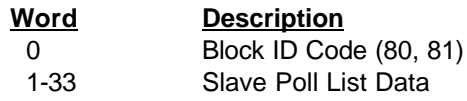

### **Where:**

**Block ID:** The block identifier number allows the SEA Module to decode which portion of the command configuration table is being written. Valid numbers for the block ID are 80 and 81

**Slave Poll List Data:** Cnsists of the data outlined in the above discussion.

### **4.2 Reading Data from the Module**

*This section discusses how to get data received from the slaves and the command error response codes from the module into the processor.*

The transfer of data from the ProSoft Technology module to the processor is executed through the Block Transfer Read function. Three basic different types of data are read from the module into the processor;

- Module Register Data [ Block ID 0 to 79 ]
- Configuration Request [ Block ID 255 ]

The data structure for the block transfer depends on the type of block data. The following sections detail the different types of data.

> In a PLC, the BTR length must be configured for a length of 64 words, otherwise module operation will be unpredictable

The ladder logic must be programmed to look at the BTR buffer, decode several words, and then take action. The BTR buffer definition is:

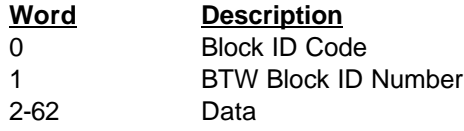

### Where:

**BTW Block ID Number:** The module returns this value to the processor to be used to enable the movement of register data and command list blocks to the module.

**Data:** The contents of the module's Register Data space (0 - 3999). This data will contain data received from the slaves, data moved from the processor, and the Slave and Master Error Tables. The values will be 16 bit register values, and should be placed into integer files. Note that the user application ladder logic controls the placement and use of the data registers.

### **4.2.1 Reading Module Register Data [ Block ID 0 to 79]**

When a slave read command is executed by the Master, or when a Host writes to the SEA Module, the resulting data is placed into the ProSoft module data register space (Addresses 0 to 3999). This data space is transferred to the processor asynchronously, continuously updating the ladder logic data space.

To make use of the data from the module, the ladder logic must be programmed to look at the BTR buffer, decode the Block ID and then take action. When transferring the Module Register Space Data, the BTR buffer is structured as follows:

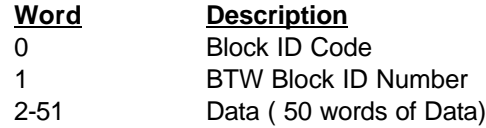

Where:

**DATA:** The Module Register Data. The values will be 16 bit register values, and should be placed into an integer file. Note that the user application ladder logic controls the placement and use of the data registers.

### **4.2.3 Slave Error Table**

The SEA Module monitors the status of all Slave commands. This status is communicated to the processor in the form of a Slave Error Code Table.

The Slave Error Code Table is initialized to zero on power up, and every time the module receives the 255 configuration data block.

The Slave Error Table is an 80 word block. The location of the Error Table is determined by the Slave Error Table Pointer parameter in the Configuration Block.

The structure of the data block is as follows:

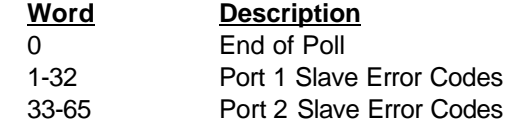

Where:

**End of Poll :** This register is a bit mapped value which toggles every scan through the Slave Poll List. The bit map is as follows:

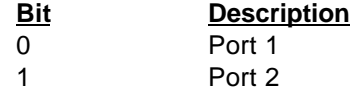

**Port x Slave Error Codes:** This value represents the current value of the error code for the port. The possible values are detailed in the following section.

### **4.2.4 Error Status Codes**

The Error Codes returned in the Slave and Master Error Code Tables reflect the outcome of the commands and responses executed by the module. Note that in all cases, if a zero is returned, there was not an error. Valid Error Status Codes are as follows:

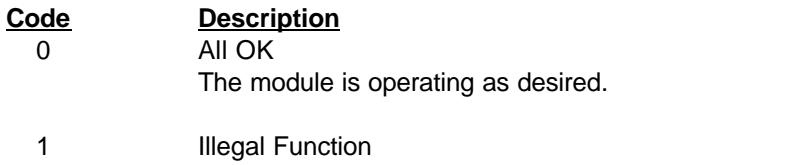

An illegal function code request has been received from the master

2 Illegal Data Address

The address, or the range of addresses, covered by a request from the master are not within allowed limits

- 3 Illegal Data Value The value in the data field of the command is not allowed.
- 6 Module Busy The module busy status code is returned when a write command from the master has not yet been completed when a second write command is received
- 8 Message Time-out Communications with the addressed slave have been unsuccessful due to a lack of response from the slave. When this Error Code is received, the command has been attempted three times.

### 16 Port Configuration Error If this value is returned from the module, one or both of the serial ports have been misconfigured. To determine the exact source of

the problem, verify the following:

- Parity configuration
- Stop bit configuration
- Baud rate configuration

### 18 System Configuration Error If this value is returned from the module, one of the system configuration parameters has been determined to be out of range. To determine the exact source of the problem, verify the following:

- Read Block Count
- Master Error Pointer

### 254 Checksum Error

The slave determined that the message checksum was in error, and therefore discarded the message

 255 TX Hardware Time-out A time-out has occurred in the transmission of the command from the master, and the command has been aborted. This error is usually an indication that the CTS signal is not being received by the module.

### *V Hardware Diagnostics*

Several hardware diagnostics capabilities have been implemented using the LED indicator lights on the front of the module. The following sections explain the meaning of the individual LEDs for both the PLC and the SLC platforms.

### **5.1 3100/3101 PLC Platform**

The PLC platform product is available in two forms:

- ProSoft Technology Module (3100-CIM)
- Allen-Bradley 1771-DB Revision B card

Operation of the two modules is nearly identical, but labeling on the status LEDs is different. The following table documents the differences between LEDs on the two hardware platforms and explains the operation of the LEDs.

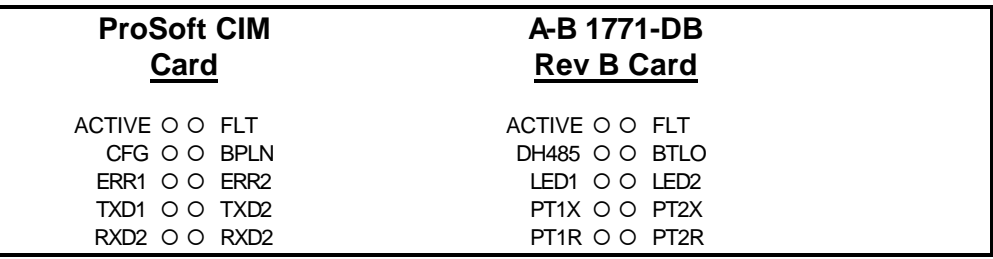

### **Table 5.1 : PLC Platform LED Indication**

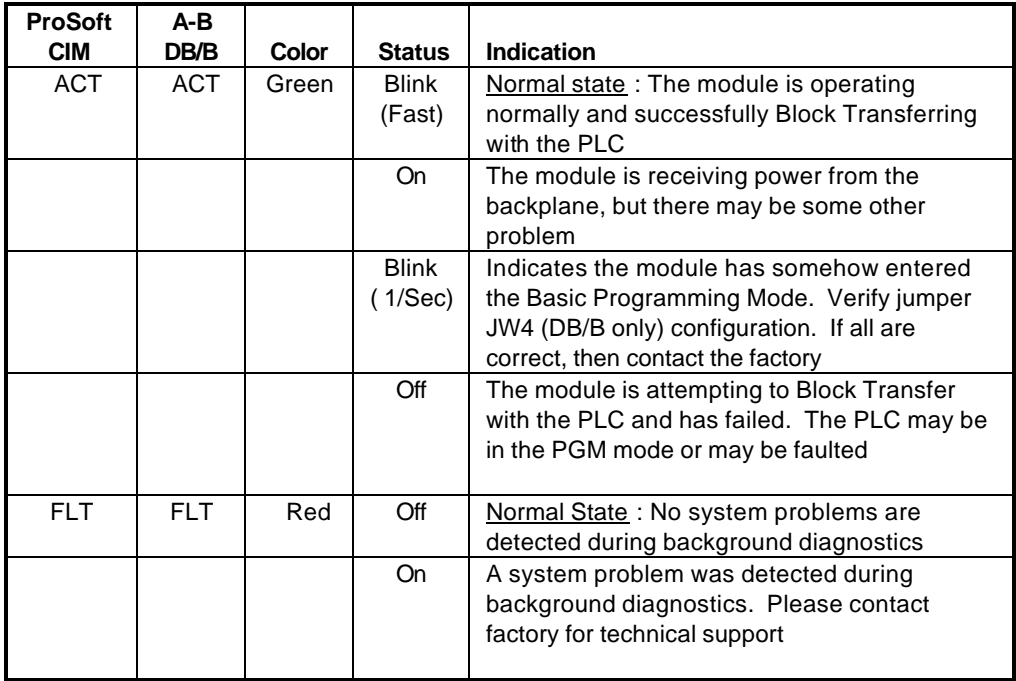

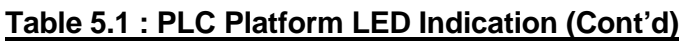

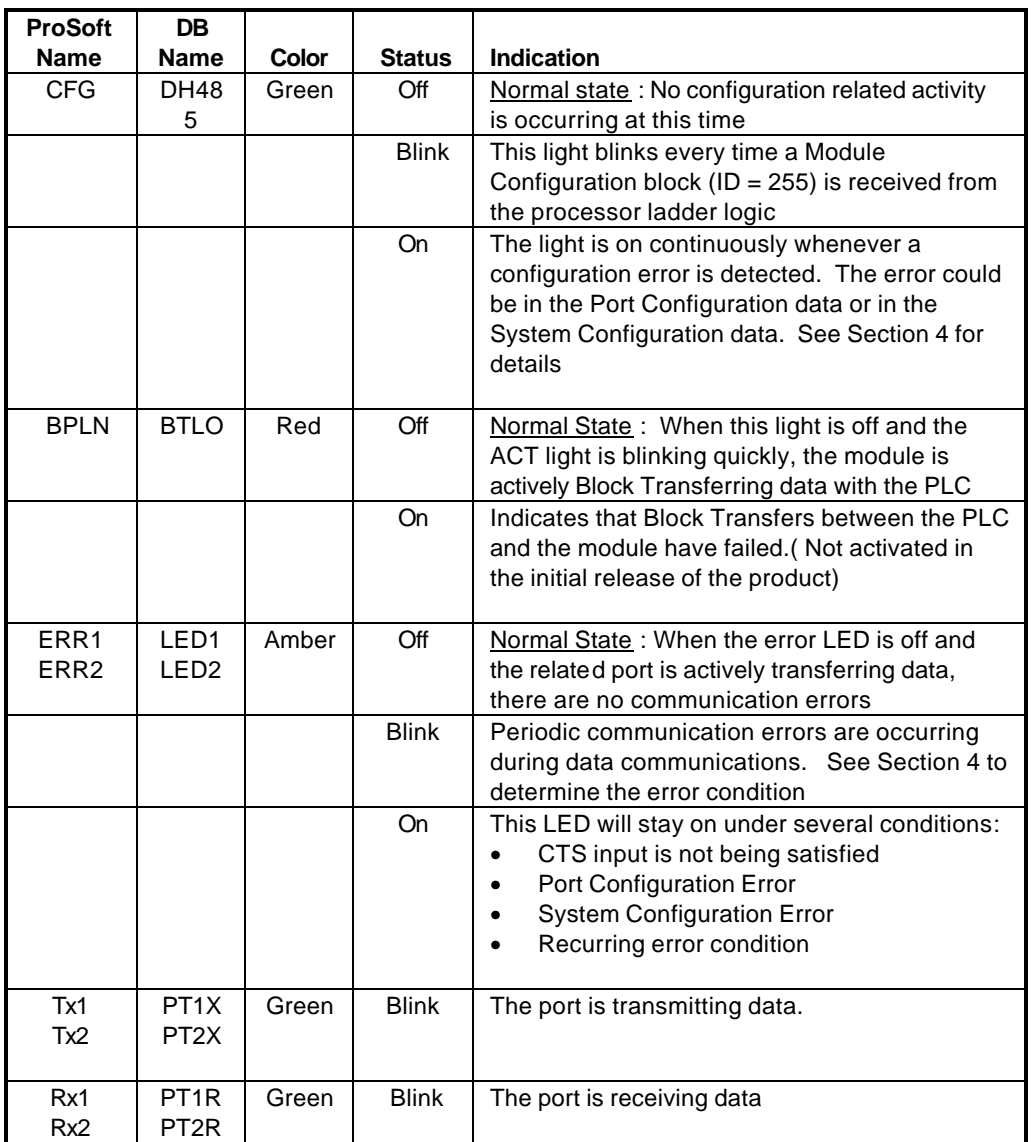

### **5.2 3150/3151 SLC Platform**

The PLC platform product is available in two forms:

- ProSoft Technology Module (3150-CIM)
- Allen-Bradley 1746-BAS card

Operation of the two modules is nearly identical and labeling on the status LEDs is the same. The following table documents the differences between LEDs on the two hardware platforms and explains the operation of the LEDs.

### **3150-SEA**

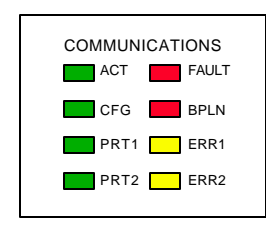

### **Table 5.2 : SLC Platform LED Indication**

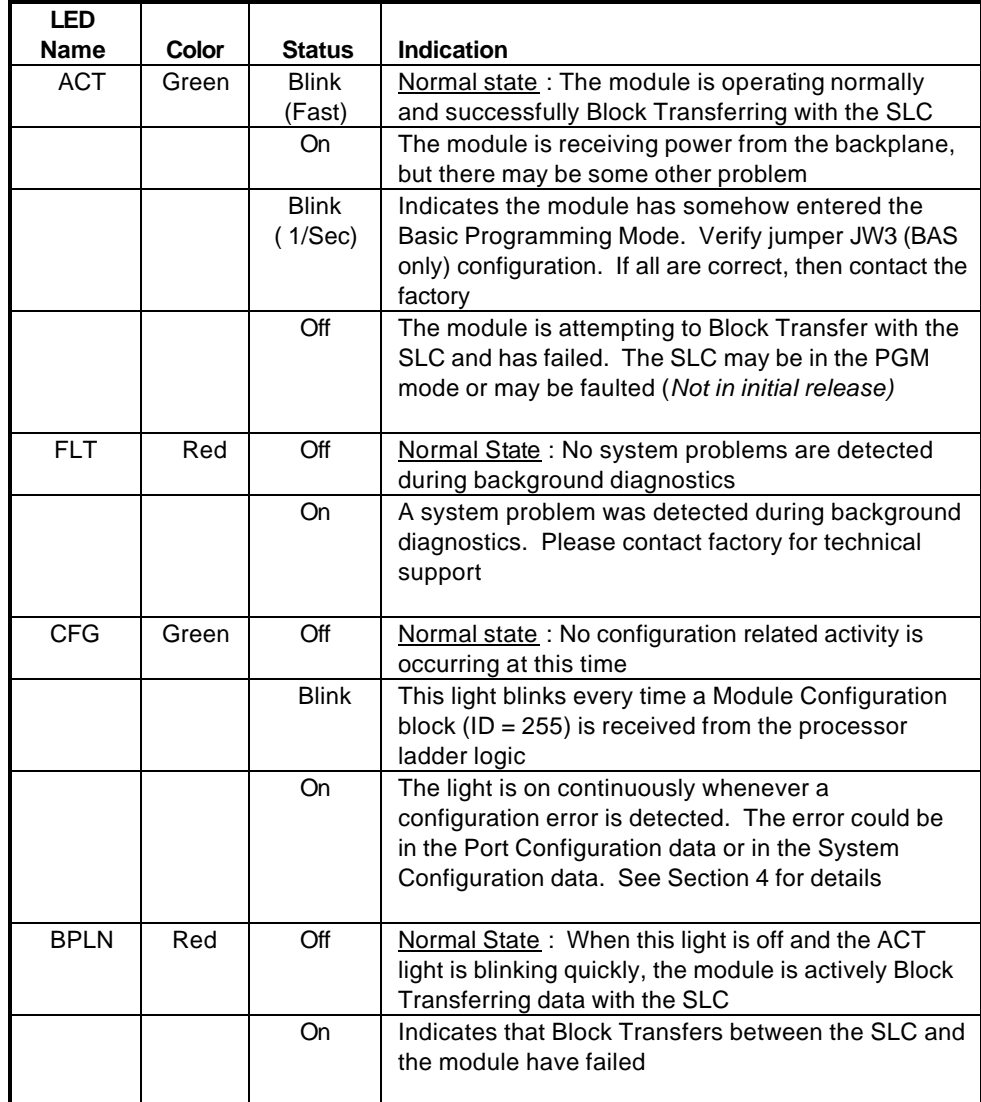

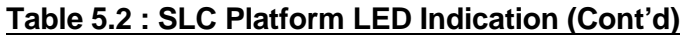

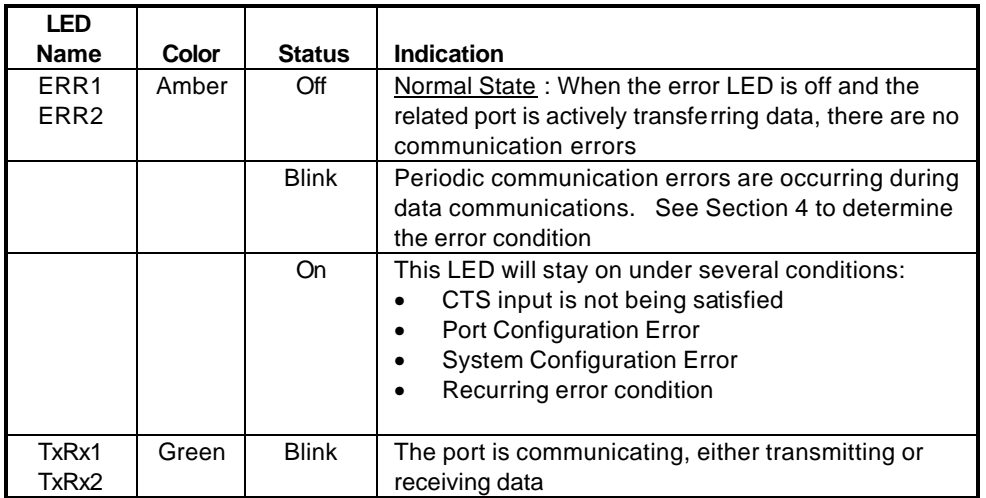

## **VI Support, Service and Warranty**

### **6.1 Technical Support**

ProSoft Technology survives on its ability to provide meaningful support to its customers. Should any questions or problems arise, please feel free to contact us at:

### **Factory/Technical Support**

**Corporate** ProSoft Technology, Inc. 9801 Camino Media Suite 105 Bakersfield, CA 93311 (661) 664-7208 (800) 326-7066 (661) 664-7233 (fax)

Before calling for support, please prepare yourself for the call. In order to provide the best and quickest support possible, we will most likely ask for the following information (you may wish to fax it to us prior to calling):

- 1. Product Serial and Version Number
- 2. Configuration Information
	- Communication Configuration
	- Master Command List
	- Jumper positions
- 3. System hierarchy
- 4. Physical connection information
	- RS-232, 422 or 485
	- Cable configuration
- 5. Module Operation
	- Block Transfers operation
	- LED patterns

An after-hours answering system (on the Bakersfield number) allows pager access to one of our qualified technical and/or application support engineers at any time to answer the questions that are important to you.

### **6.2 Module Service and Repair**

The SEA card is an electronic product, designed and manufactured to function under somewhat adverse conditions. As with any product, through age, misapplication, or any one of many possible problems, the card may require repair. When purchased from ProSoft Technology, the module has a one year parts and labor warranty according to the limits specified in the warranty. Replacement and/or returns should be directed to the distributor from whom the product was purchased. If you need to return the card for repair, it is first necessary to obtain an RMA number from ProSoft Technology. Please call the factory for this number and display the number prominently on the outside of the shipping carton used to return the card.

### **6.3 Warranty**

### **6.3.1 General Warranty Policy**

ProSoft Technology, Inc. (Hereinafter referred to as ProSoft) warrants that the Product shall conform to and perform in accordance with published technical specifications and the accompanying written materials, and shall be free of defects in materials and workmanship, for the period of time herein indicated, such warranty period commencing upon receipt of the Product.

This warranty is limited to the repair and/or replacement, at ProSoft's election, of defective or nonconforming Product, and ProSoft shall not be responsible for the failure of the Product to perform specified functions, or any other non-conformance caused by or attributable to: (a) any misapplication of misuse of the Product; (b) failure of Customer to adhere to any of ProSoft's specifications or instructions; (c) neglect of, abuse of, or accident to, the Product; or (d) any associated or complementary equipment or software not furnished by ProSoft.

Limited warranty service may be obtained by delivering the Product to ProSoft and providing proof of purchase or receipt date. Customer agrees to insure the Product or assume the risk of loss or damage in transit, to prepay shipping charges to ProSoft, and to use the original shipping container or equivalent. Contact ProSoft Customer Service at (805) 664-7208 for further information.

### **6.3.2 Limitation of Liability**

EXCEPT AS EXPRESSLY PROVIDED HEREIN, PROSOFT MAKES NO WARRANT OF ANY KIND, EXPRESSED OR IMPLIED, WITH RESPECT TO ANY EQUIPMENT, PARTS OR SERVICES PROVIDED PURSUANT TO THIS AGREEMENT, INCLUDING BUT NOT LIMITED TO THE IMPLIED WARRANTIES OF MERCHANT ABILITY AND FITNESS FOR A PARTICULAR PURPOSE. NEITHER PROSOFT OR ITS DEALER SHALL BE LIABLE FOR ANY OTHER DAMAGES, INCLUDING BUT NOT LIMITED TO DIRECT, INDIRECT, INCIDENTAL, SPECIAL OR CONSEQUENTIAL DAMAGES, WHETHER IN AN ACTION IN CONTRACT OR TORT (INCLUDING NEGLIGENCE AND STRICT LIABILITY), SUCH AS, BUT NOT LIMITED TO, LOSS OF ANTICIPATED PROFITS OR BENEFITS RESULTING FROM, OR ARISING OUT OF, OR IN CONNECTION WITH THE USE OR FURNISHING OF EQUIPMENT, PARTS OR SERVICES HEREUNDER OR THE PERFORMANCE, USE OR INABILITY TO USE THE SAME, EVEN IF PROSOFT OR ITS DEALER'S TOTAL LIABILITY EXCEED THE PRICE PAID FOR THE PRODUCT.

Where directed by State Law, some of the above exclusions or limitations may not be applicable in some states. This warranty provides specific legal rights; other rights that vary from state to state may also exist. This warranty shall not be applicable to the extent that any provisions of this warranty is prohibited by any Federal, State or Municipal Law that cannot be preempted.

### **6.3.3 Hardware Product Warranty Details**

Warranty Period: ProSoft warranties hardware product for a period of one (1) year.

Warranty Procedure : Upon return of the hardware Product ProSoft will, at its option, repair or replace Product at no additional charge, freight prepaid, except as set forth below. Repair parts and replacement Product will be furnished on an exchange basis and will be either reconditioned or new. All replaced Product and parts become the property of ProSoft. If ProSoft determines that the Product is not under warranty, it will, at the Customer's option, repair the Product using current ProSoft standard rates for parts and labor, and return the Product freight collect.

## **Addendum to Section 4.1.2**

## **BTW Block ID 80 : Port 1 Slave Poll List Word Description** 0 Memory Offset ( Most likely zero) 1-33 Slave Type ID **BTW Block ID 81: Port 2Slave Poll List Word Description** 0 Memory Offset 1-33 Slave Type ID

### Where:

Memory Offset is used to allow the application programmer to position each ports data within the module. As an example, if Port 1 has a Memory Offset of 0, and the summation of the data collected by Port 1 is 250, the Port 2 Memory Offset can be 250 or greater.

Slave Type ID is used by the module to help identify the type of command to send and the amount of data which will be received. Valid Slave Type IDs are:

- 0 Skip over this Slave address
- 1 Siemens 4700 Meter, Long Read
- 2 Siemens 4700 Meter, Short Read
- 3 Siemens 4300 Meter
- 4 Siemens Static Trip III, Short Read
- 5 Siemens Static Trip III, Long Read

A full description of each Slave Type follows on the next pages

### **Data Definitions**

### **Type : 1 Siemens 4700 Meter - Long Data Read**

- 0 L-N Volts Phase A
- 1 L-N Volts Phase B
- 2 L-N Volts Phase C
- 3 L-N Volts Phase Avg
- 4 L-L Volts Phase A-B
- 5 L-L Volts Phase B-C
- 6 L-L Volts Phase C-A
- 7 L-L Volts Phase Avg
- 8 Phase A Amps
- 9 Phase B Amps
- 10 Phase C Amps
- 11 Phase Amps Avg
- 12 Neutral Current
- 13 KW Phase A-B
- KW Phase B C
- 15 KW Phase C-A
- Total KW
- KVA Phase A B
- KVA Phase B C
- KVA Phase C A
- Total KVA
- KVAR Phase A B
- 22 KVAR Phase B-C
- KVAR Phase C A
- Total KVAR
- KW Demand
- Power Factor
- Frequency
- KW Hours
- KVAR Hours
- Communication Counter

### **Type : 2 Siemens 4700 Meter - Short Data Read**

- L-L Volts Phase A - B
- L-L Volts Phase B - C
- L-L Volts Phase C - A
- L-L Volts Phase Avg
- Phase A Amps
- Phase B Amps
- 6 Phase C Amps
- 7 Phase Amps Avg
- 8 Neutral Current
- 9 Total KW
- Total KVA
- Total KVAR
- KW Demand
- Power Factor
- Frequency
- KW Hours
- KVAR Hours
- Communication Counter

### **Type : 3 Siemens 4300 Meter**

- L-N Volts Phase A
- L-N Volts Phase B
- L-N Volts Phase C
- L-N Volts Phase Avg
- L-L Volts Phase A-B
- L-L Volts Phase B-C
- L-L Volts Phase C-A
- L-L Volts Phase Avg
- KW
- KW Demand
- Peak KW Demand
- 11 KW Hours
- 12 Phase A Amps
- 13 Phase B Amps
- 14 Phase C Amps
- 15 Avg Amps
- 16 Communication Counter

### **Type : 4 Siemens Static Trip III - Short Data Read**

- 0 Phase A Amps
- 1 Phase B Amps
- 2 Phase C Amps
- 3 Ground Amps
- 4 Neutral Amps
- 5 Avg Phase Amps
- 6 Comm Status
- 7 Breaker Status
- 8 Communication Counter

### **Type : 5 Siemens Static Trip III - Long Data Read**

- 0 Phase A Amps
- 1 Phase B Amps
- 2 Phase C Amps
- 3 Ground Amps
- 4 Neutral Amps
- 5 Avg Phase Amps
- 6 Comm Status
- 7 Breaker Status
- 8 L-N Volts Phase A
- 9 L-N Volts Phase B
- 10 L-N Volts Phase C
- 11 L-N Volts Phase Avg
- 12 L-L Volts Phase A - B
- 13 L-L Volts Phase B - C
- 14 L-L Volts Phase C - A
- 15 L-L Volts Phase Avg
- 16 Total KVA
- 17 Total KW
- 18 KW Demand
- 19 KW Hours
- 20 KVAR
- 21 KVAR Hours
- 22 Power Factor
- 23 Frequency
- 24 Communication Counter

# **APPENDIX A-1**

# **PLC-5 Example Ladder Logic**

### **PLC 5 SEA Example Data Table**

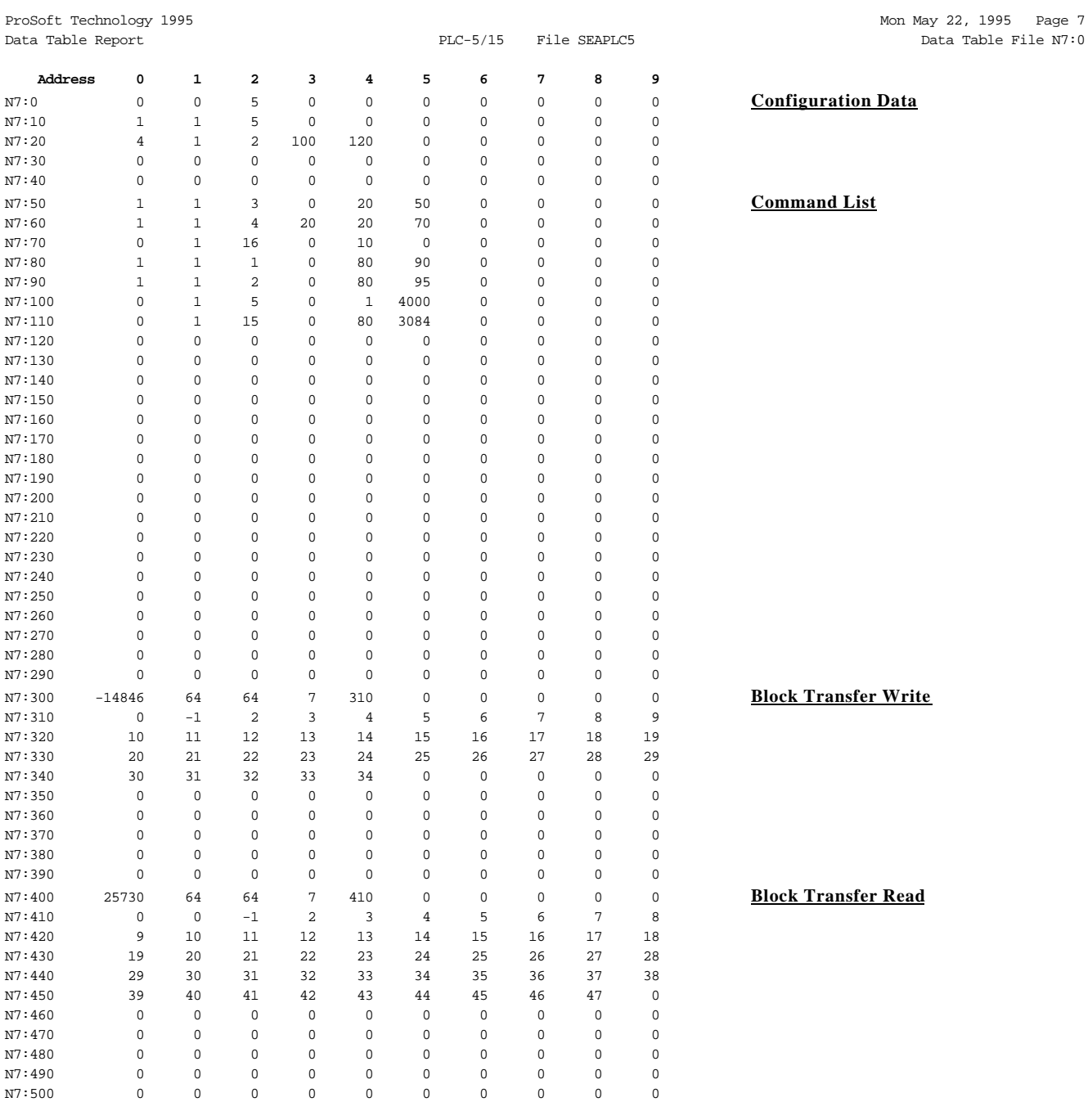

able File  $N7:0$ 

### **Configuration Data Block**

N7:0 to N7:29 contain port and module configuration data. These parameters are uploaded to the module on a module reset/power up condition automatically. The port configuration parameters allow the ladder logic fully control the module's operation. The system configuration parameters control the number of data blocks that are exchanged between the module and ladder.

### **Command LIst**

The Command List data block consists of 50 words and 5 commands. The Command List in this example consists of two blocks starting at N7:50 and going to N7:149. In the ladder logic, the Commands List is moved to the module with Block ID 80 and Block ID 81.

### **Block Transfer Write**

This area of the memory map is used simply as a Block Transfer Write control and data buffer.

### **Block Transfer Read**

This area of the memory map is used simply as a Block Transfer Read control and data buffer.

### **PLC 5 SEA Example Data Table (Cont'd)**

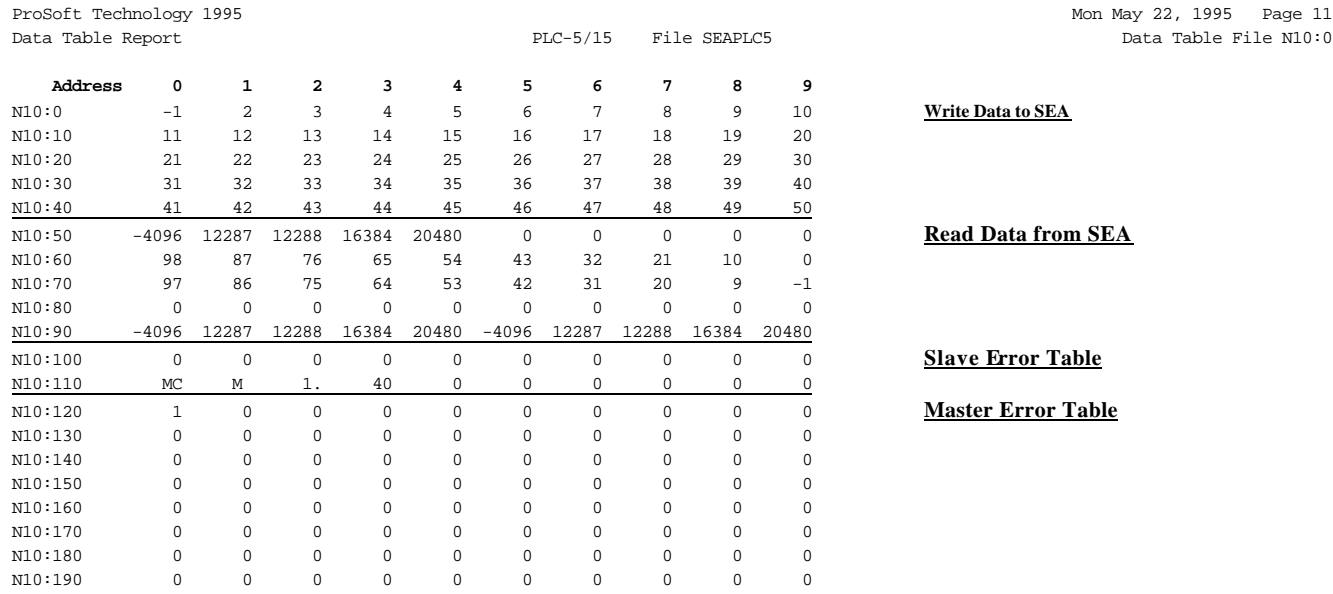

**Write data to SEA module**

N10:0 to N10:49 contain data that is to be moved to the SEA module. This data will be available for both Master and Slave ports, and is accessed using register addresses 0 to 49.

#### **Read Data from SEA**

N10:50 onwards contains data being moved from the SEA module to the processor data table. This data generally represents the results of Modbus Master port read commands or Modbus Slave port write commands received from a host.

**Slave Error Table**

This data block of 20 words contains several status registers and counters for both ports. This data only has relevance if one or more ports are configured as a Slave port. Included in this data block is also module/firmware information, including product name, serial number and checksum

 **Master Error Table**

This data block contains the status for each individual command in the Command List.

# **APPENDIX A-2**

 **SLC-5/02 Example Ladder Logic**

### **SLC 5/02 Example Data Table**

ProSoft Technology 1995 Mon May 22, 1995 Data Table Report Data Table File N7:0

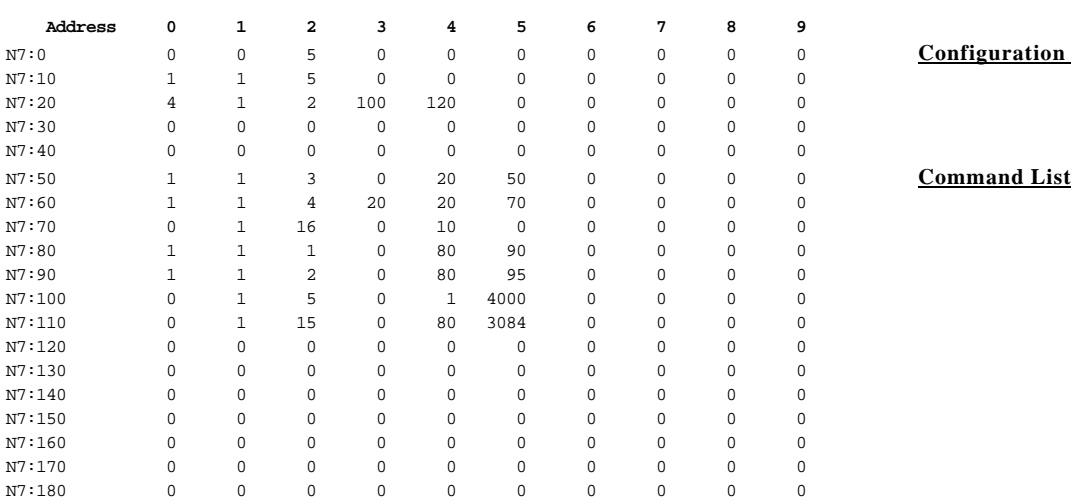

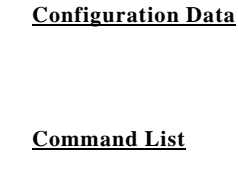

### **Configuration Data Block**

N7:0 to N7:29 contain port and module configuration data. These parameters are uploaded to the module on a module reset/power up condition automatically. The port configuration parameters allow the ladder logic fully control the module's operation. The system configuration parameters control the number of data blocks that are exchanged between the module and ladder.

### **Command LIst**

The Command List data block consists of 50 words and 5 commands. The Command List in this example consists of two blocks starting at N7:50 and going to N7:149. In the ladder logic, the Commands List is moved to the module with Block ID 80 and Block ID 81.

### **SLC 5/02 Example Data Table**

ProSoft Technology 1995 Mon May 22, 1995 Data Table Report Data Table File N10:0

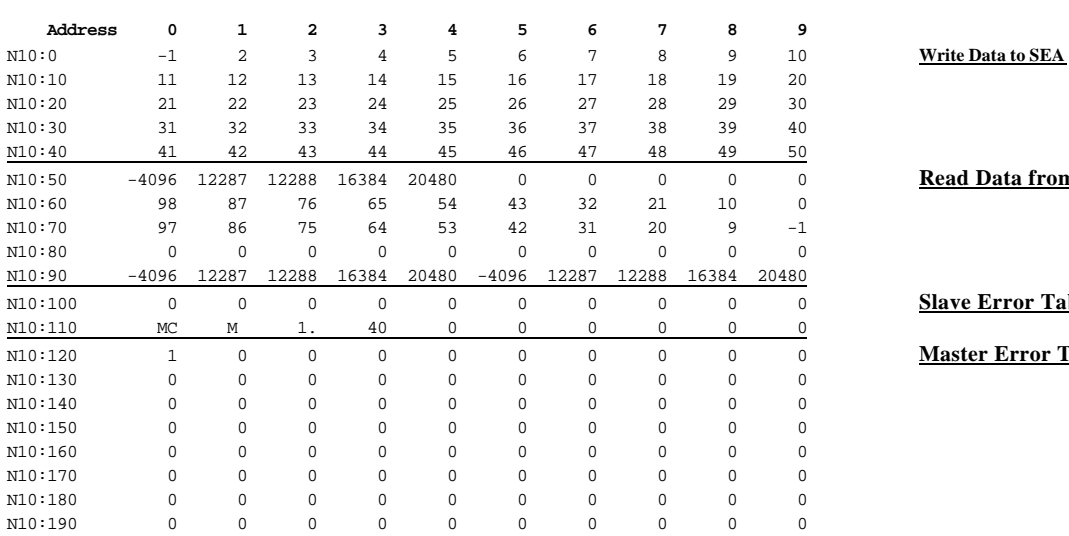

**Read Data from SEA** 

**Slave Error Table** 

**Master Error Table** 

#### **Write data to SEA module**

N10:0 to N10:49 contain data that is to be moved to the SEA module. This data will be available for both Master and Slave ports, and is accessed using register addresses 0 to 49.

#### **Read Data from SEA**

N10:50 onwards contains data being moved from the SEA module to the processor data table. This data generally represents the results of Modbus Master port read commands or Modbus Slave port write commands received from a host.

#### **Slave Error Table**

This data block of 20 words contains several status registers and counters for both ports. This data only has relevance if one or more ports are configured as a Slave port. Included in this data block is also module/firmware information, including product name, serial number and checksum

### **Master Error Table**

This data block contains the status for each individual command in the Command List.

# **APPENDIX B CABLE DIAGRAMS RS-232 - RS-422 -**

**RS-485**

# **Definitions of RS-232C Handshaking Signals**

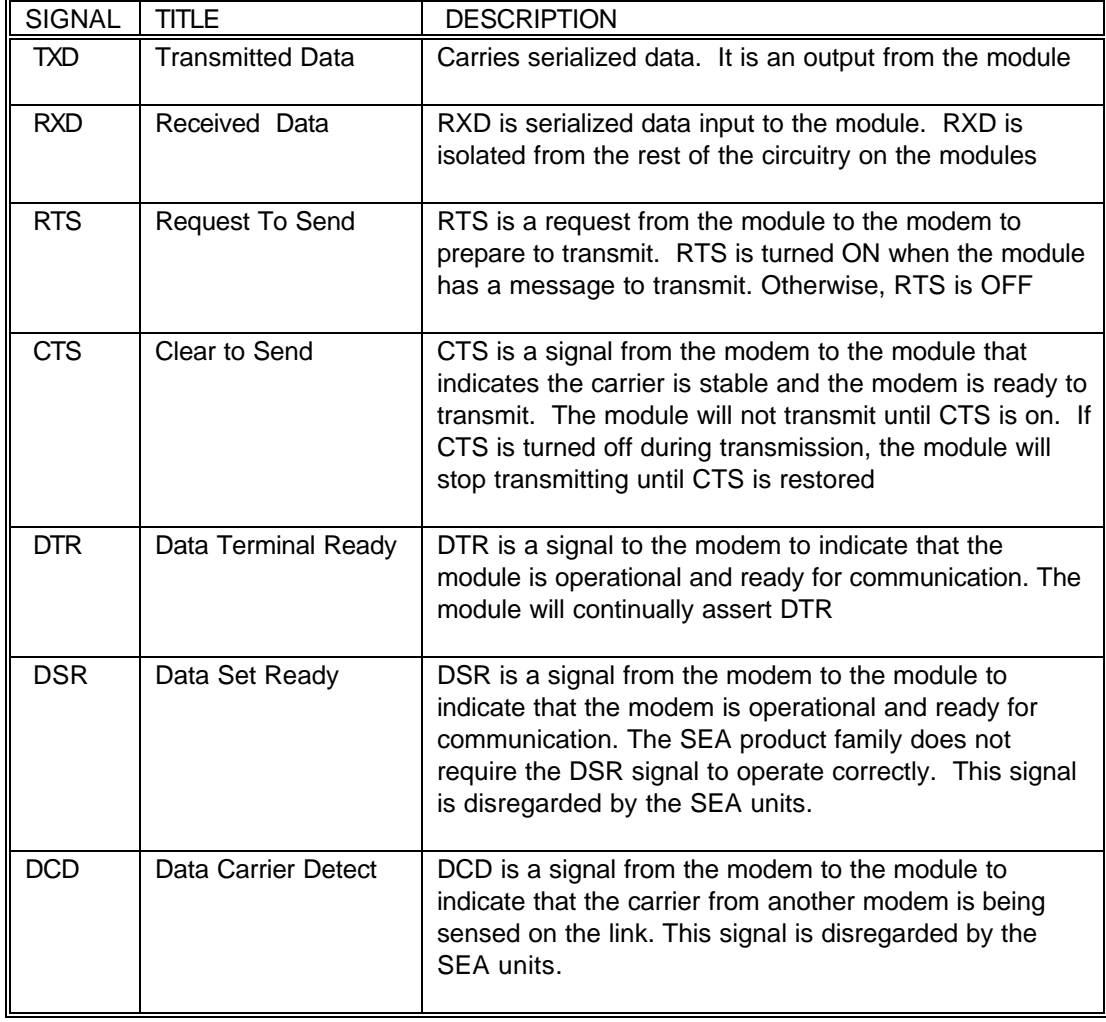

(Excerpted form Allen-Bradley Publication 1785.6.5.2)

### **RS-232C Cable Configuration**

### **With Handshaking :**

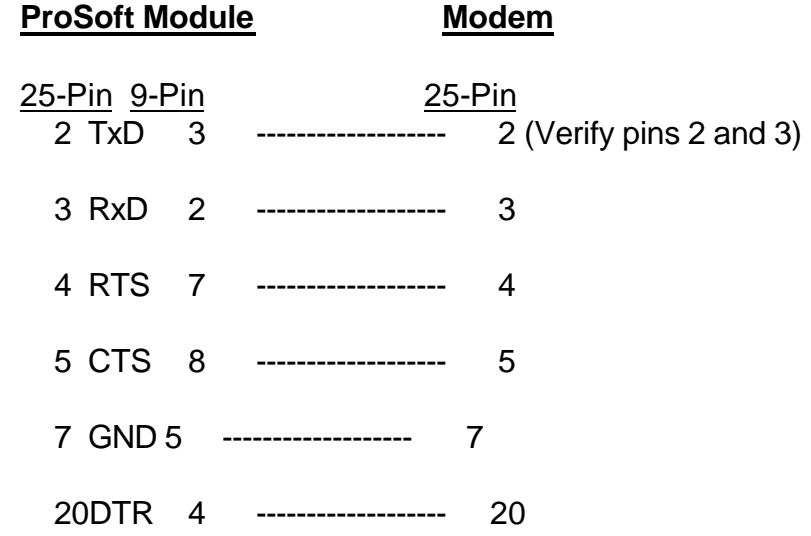

### **Note**

Do not connect pins 14, 16, 18, or 25 on the connector to a modem. These pins are used by the RS-422/485 drivers and may impact the operation of the modem.

### **Without Handshaking :**

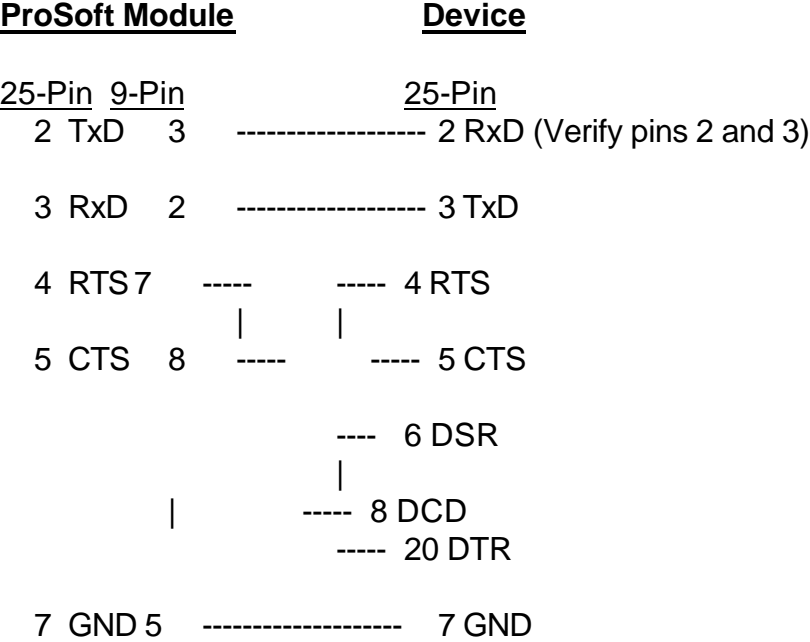

### **RS-422/RS-485 Cable Configuration**

### **Two Wire Mode :**

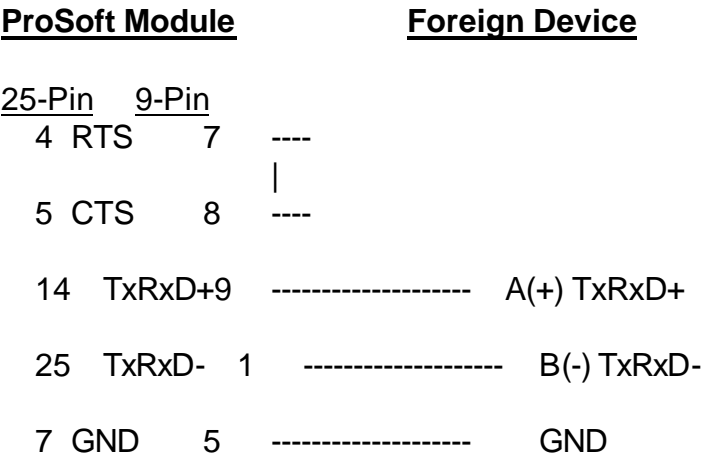

**Four Wire Mode :**

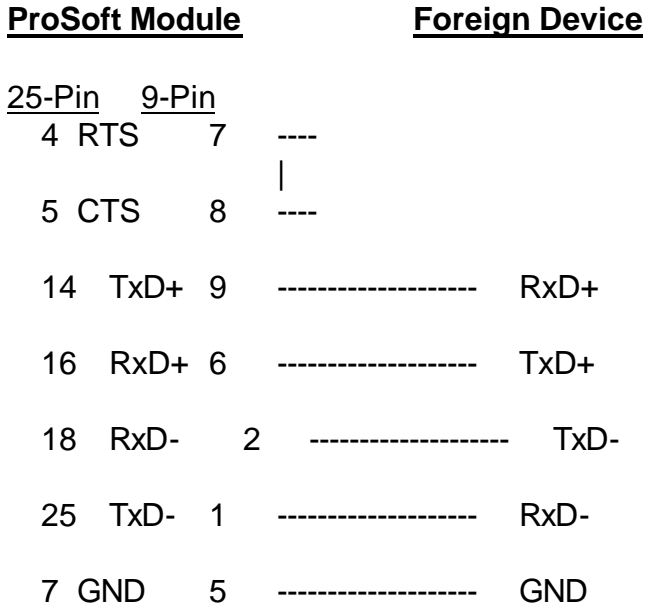

**NOTES:** If communication in RS-422/RS-485 do not work, despite all attempts, try switching termination polarities. Some manufacturers interpret (+) and (-) differently.

# **APPENDIX C**

# **Jumper Configurations**

### **1771 Platform**

- **- 3100 Module**
- **- 1771-DB Revision B Module**

## **1746 Platform**

- **- 3150 Module**
- **- 1746-BAS Module**

### **3100 Module from ProSoft Technology**

The 3100 module from ProSoft Technology is shipped from the factory as a complete unit including any applicable firmware resident in the module.

All jumper configurations have been preset for the module to pass a functional test at the factory. Verify jumper placement with Section 2 of the manual for application specific changes.

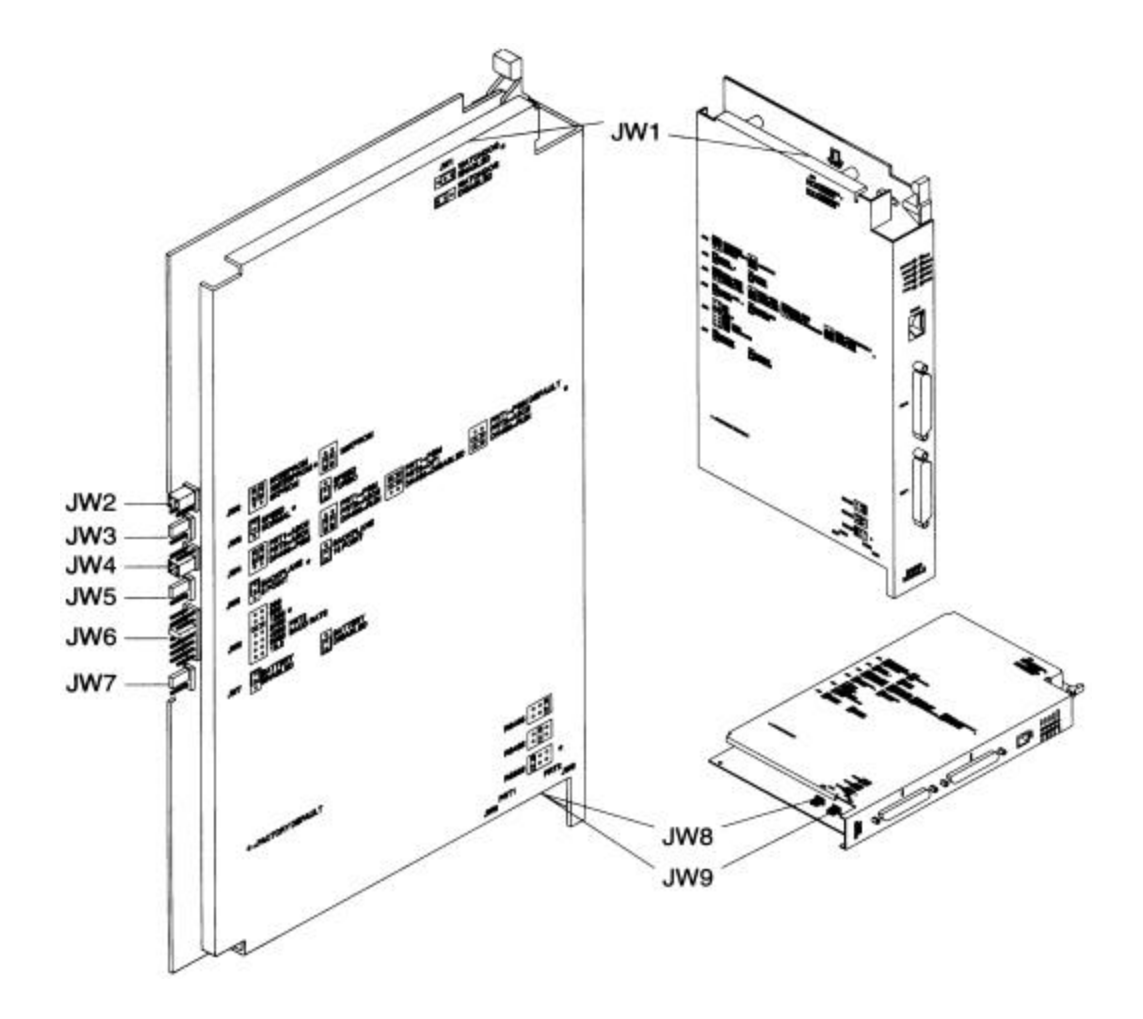

### **1771-DB Revision B Module from Allen-Bradley**

The 3101 firmware solution is installed into an Allen-Bradley 1771-DB Revision B module. To successfully operate the module, the firmware must be installed and the jumpers must be configured.

Section 2 of the manual details the correct positioning for the jumpers.

In addition, Section 2 also details the steps necessary to install the firmware chip. The ProSoft Technology firmware is shipped in a plastic carrier to help minimize erroneous installations.

The following diagrams help to identify the physical location of the jumpers on the module and location of the firmware socket.

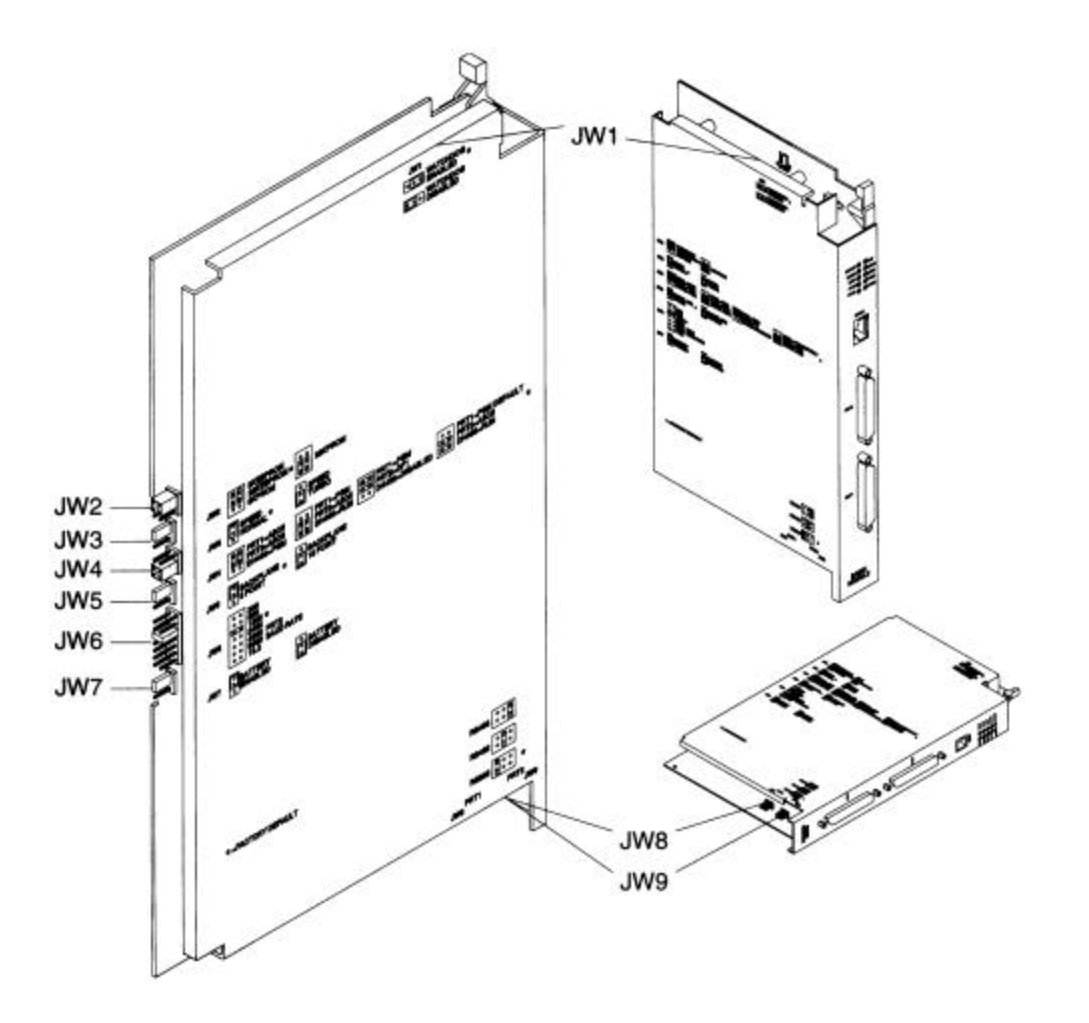

### **1771-DB Revision B Module from Allen-Bradley (Cont'd)**

Firmware installation diagrams:

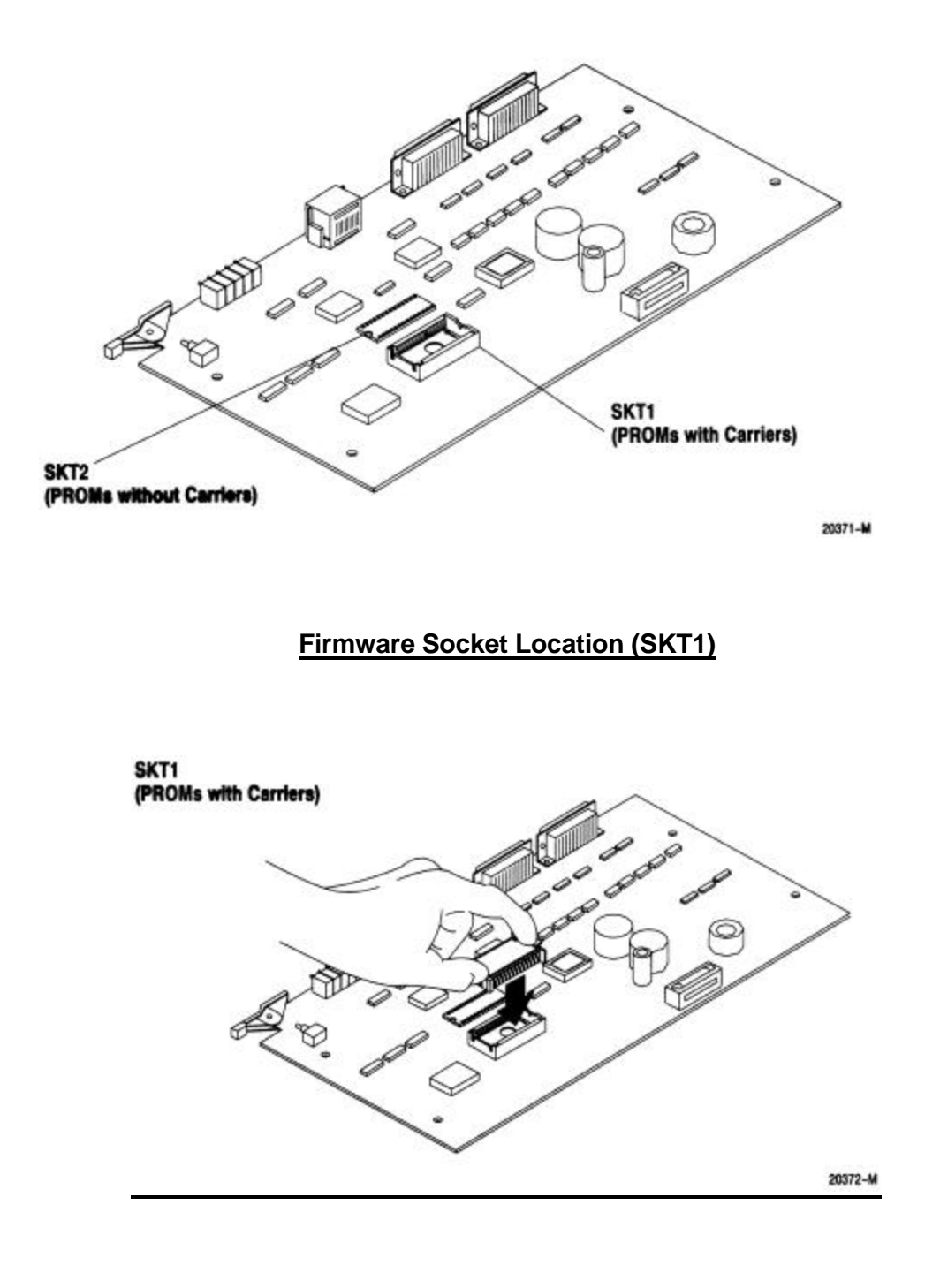

**Firmware Installation**

**3150 Module from ProSoft Technology**

### **Jumpers JW 1 and JW 2: Port 1 and Port 2 Configuration**

Both of these ports operate electrically in a very similar fashion. The following diagrams depict the appropriate jumper placement.

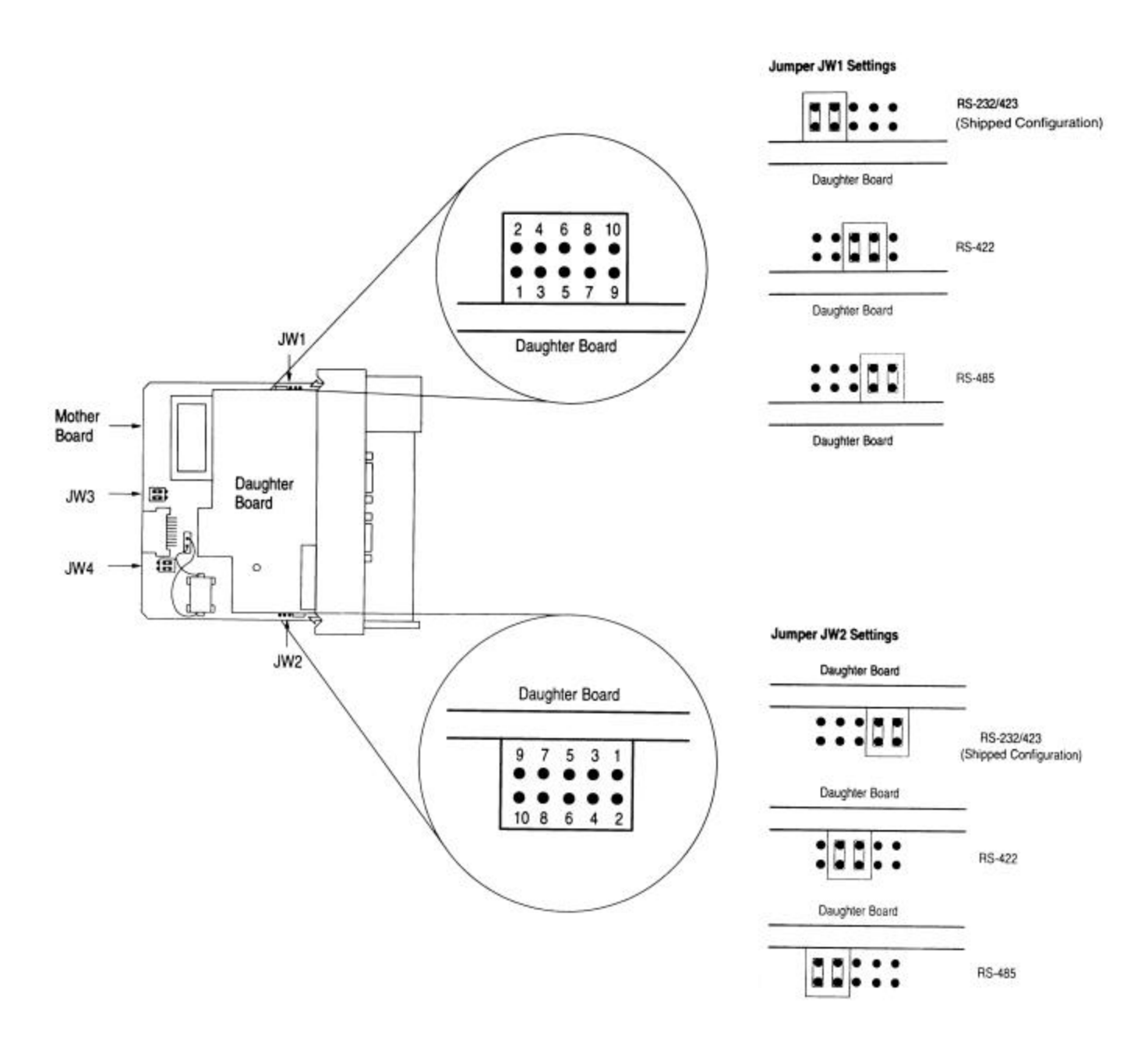

Jumpers JW 3 and JW 4 are not used by 3150 module

### **1746-BAS Module from Allen-Bradley**

### **Jumpers JW 1 and JW 2: Port 1 and Port 2 Configuration**

Both of these ports operate electrically in a very similar fashion. The following diagrams depict the appropriate jumper placement.

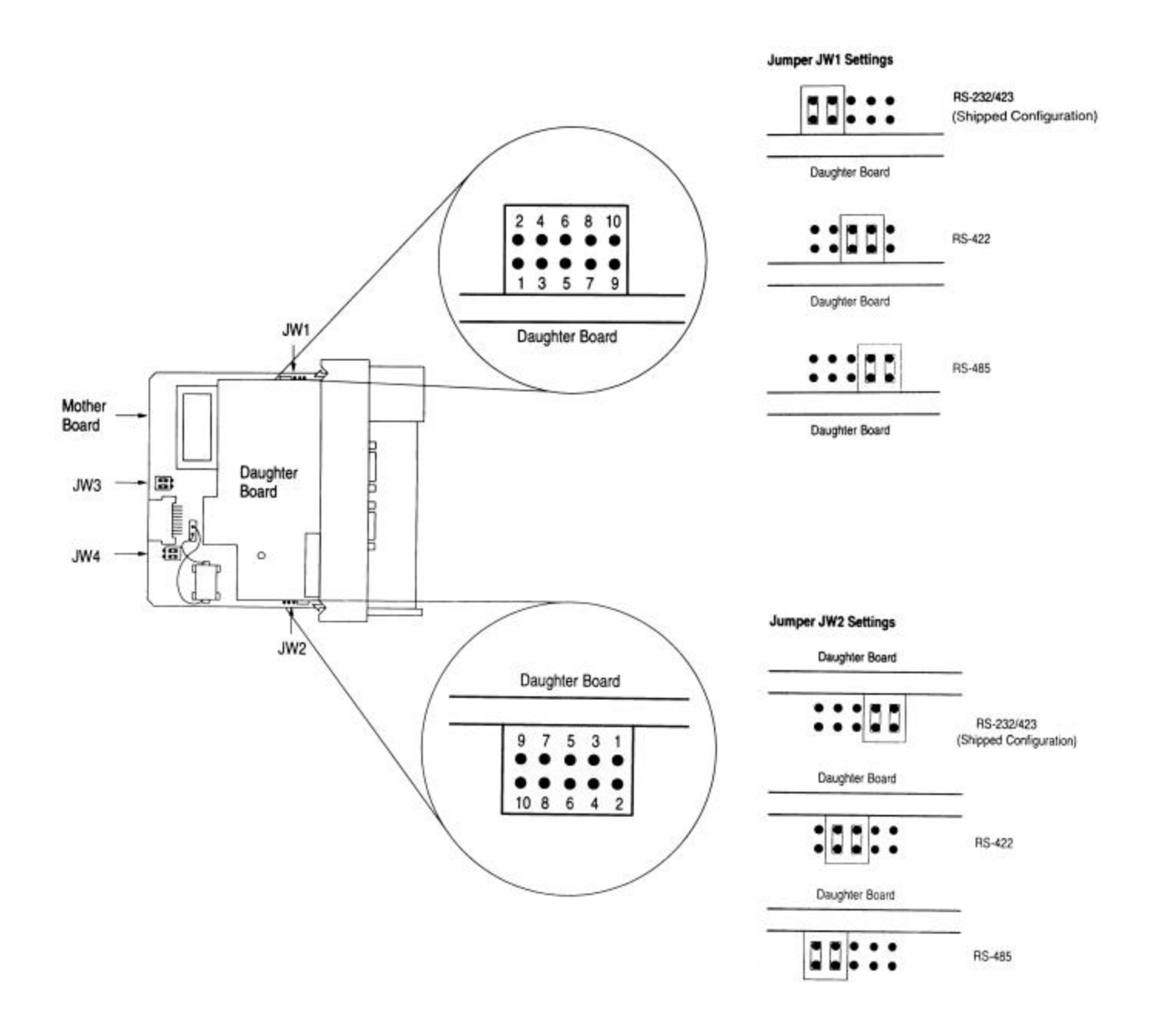

### **1746-BAS Module from Allen-Bradley (Cont'd)**

### **Jumpers JW 3 : Memory Selection Jumper**

This jumper must be selected for the 1747-M4 UVPROM. The jumper must be as follows:

Jump 4 to 6

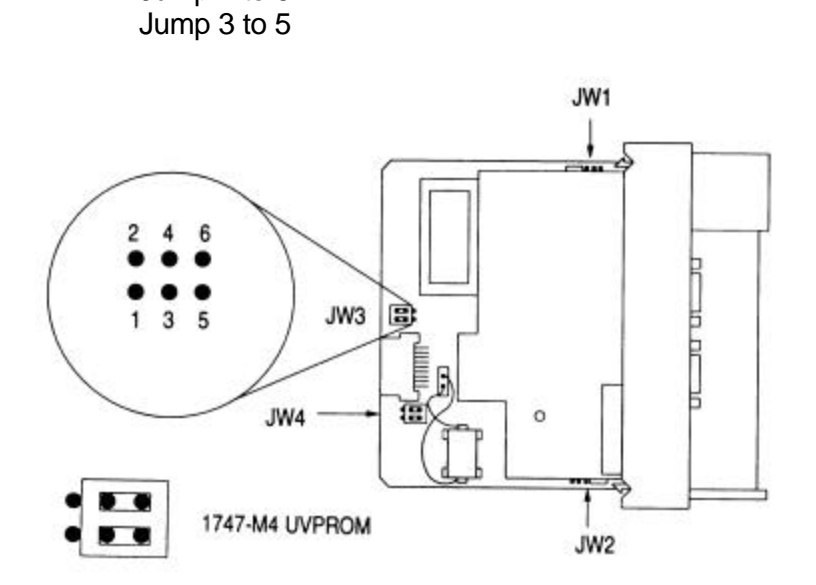

Optional Memory Module Socket ∼  $\mathbf{u}$ Mother Board Þ Daughter<br>Board  $\boxed{3}$ b þ  $\overline{\cdot}$ h 信  $\circ$ ï П ш

### **1746-BAS Module from Allen-Bradley (Cont'd)**

### **Jumpers JW 4 : Module Port Configuration**

This jumper must be selected as follows:

Jump 2 to 4 Jump 1 to 3

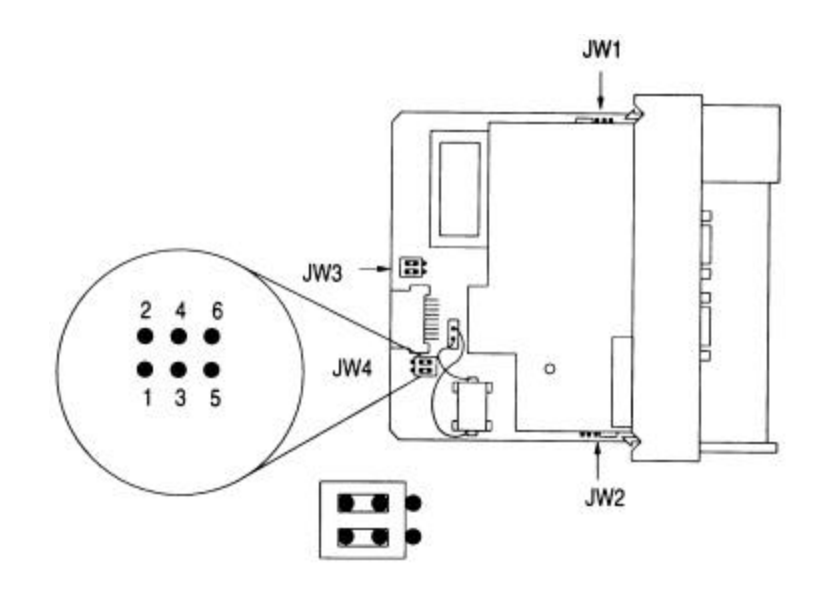

# **APPENDIX D**

**Product Revision History**

(This page intentionally left blank)

### **Product Revision History**

05/24/95 Revision 1.40 Initial release of product